## Classlink Login Instructions

- 1. Go to ClassLink (launchpad.classlink.com/coronado)
- 2. Click "Sign in with Google" If prompted to save your password in browser, **DO NOT SAVE IT, CLICK NEVER**

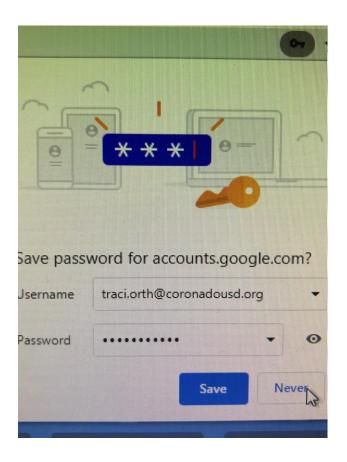

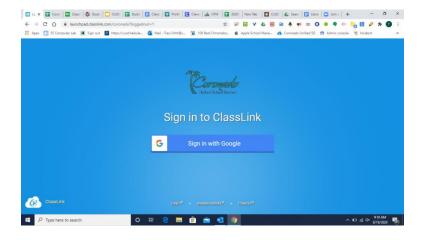

3. This is your launchpad

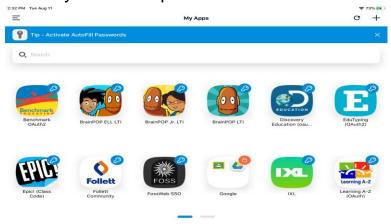

4. Most apps/icons will log you in with one click. Some apps will require you to put in your username and password one time (called a password locker), it may look something like this:

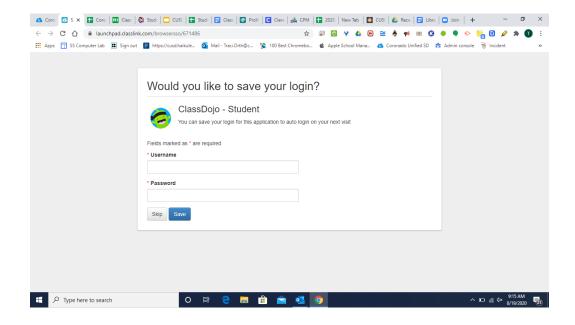

5. When clicking on some apps you may get this pop up. Please select "Install Extension."

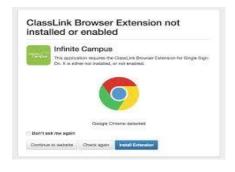